# 共通教育における遠隔教育システムの活用と 利用推進のためのオンライン・マニュアルの作成と配信

水野りか・藤田知加子

## 1。序 論

信州大学には、松本、長野、上田、伊那に5つのキャンパスが点在するという物理的問題 がある。1988年に導入された信州大学の SUNS (Shinshu University Network System) は, 散在するキャンパス間を片道19Mpbsもの電送容量を持つ7.5GHz帯のデジタル・マイクロ 波を用いて結び,画像情報のみならず音声情報を迅速かつ容易に相互通信することを可能に した信州大学独自の遠隔講義システムで,この導入により,キャンパス間の心理的距離は大 幅に短縮した。

SUNS の他,現在運用されている日本の画像情報ネットワーク・システムには,文部省 メディア教育開発センターのSCS(Space Collaboration System),東京工業大学の ANDES (Academic Network for Distance Education by Satellite), 豊橋技術科学大学の MUPS (Multimedia University Pilot System) 等がある。 SUNS は、 このいずれよりも長 い歴史を持つだけでなく,その機能,とりわけ,音声の情報伝達速度や,遠隔地のカメラ操 作まで可能な,その双方向性は秀逸であり,遠隔講義以外にも,遠隔会議,セミナ,公開講 座,学内LAN接続,構内電話等に幅広く活用されている。

# 2。SUNSによる遠隔講義の利点

 種々の用途の中でもやはり,SUNSの遠隔講義に果たす役割は,とりわけ大きい。 SUNSにより,隔地学部の教官も,松本の教官も,ともに離れたキャンパスに長時間かけ て出向くことなく,各々の専門を生かした共通教育を,学部を問わず,1年生,あるいは, 高年次生に対して行うことができるようになった。また、隔地学部の教官でも,松本にいる 自学部の1年生に,入学直後から専門教育を簡便に行うことができるようになった。

大下・守・筧 (1990) は、教官と学生に SUNSによる遠隔講義の評価アンケートを実施 し,教官の約80%が移動して講義をするよりはSUNSを用いた遠隔講義の方が望ましいと 答え,学生の約70%が,移動するよりはSUNSを利用して現地で受講したいと考えている ことを明らかにした。

## 3。遠隔講義特有の問題点と改善設備の充実

物理的問題を解決してくれるSUNSによる遠隔講義は,教官にも学生にもこのように肯

定的に受け止められている。しかし,実際は,①教育効果,②操作の難しさ,に関わる 様々な問題のために,これを積極的に活用してきた教官は少ない。

 しかしながら,特に①の教育効果に関わる問題については,以下のように,種々の取り組 みが行われてきており,そのほとんどが解決されてきている。

#### 3.1 マルチ・スクリーンの導入

守・野村(1990)は, SUNSによる遠隔講義と生の講義での理解度を比較し, 遠隔講義 の理解度が生の講義よりも低いことを,そして,その違いが主として画面の見にくさという 物理的問題に起因していることを見出した。また、先述の大下・守・筧 (1990)の学生の評 価アンケートでも,遠隔講義に対する学生の評価が低い原因の1つが,やはり,画面の見に くさにあることが見出されていた。

 そこでこの問題に対処するため,1997年,SUNS遠隔講義室に,大型画面を8画面組み 合わせたマルチ・スクリーンが導入された。この大型スクリーンには,パソコン画像,4台 の映像カメラ,書画カメラ, VTR, 等の様々なメディアを,同時に, 8画面の好きな箇所 に提示することができる。これにより,情報量・見やすさは飛躍的に向上し,画面の見にく さの問題は、ほぼ解決された。

#### 3.2情報コンセントの設置

 大下・守・箆(1990)の調査では,遠隔講義の評価の低さの原因として,画面の見にくさ の他にも、学生側から,1.参加意識や緊張感のなさ,2.教師との対話のなさ,3.一方 通行的授業,等の問題が指摘され,教官側からは,1.学生の反応を肌で感じられないため 通常の講義よりもやりにくい,2。講義の雰囲気を伝えにくい,等の問題が指摘されていた。 このため,信州大学では早くから,遠隔教育に実習を取り入れて参加意識を向上させたり, LAN・インターネットを利用して学生と教官のインタラクションを増すような対策の必要 性が認識されていた。実際,その後,衛星通信や地上系通信網を利用した遠隔教育全般の内 容や有効活用方策を吟味・検討すべく1994年に設立された衛星通信教育振興協会も,遠隔教 育の今後の検討課題として,1。効果的な演習・実習方法の確立,2。インターネットによ る研修生レスポンス集計システムの開発,等,上の問題に対応した課題を挙げた(衛星通信 教育振興協会,1998)。また,他の衛星通信教育システムを用いた遠隔講義に関する研究で も(中山・清水,1997),遠隔講義には,1.参加意識,2.コミュニケーション,等の点 で問題があることが見出された。これらの研究は,先の参加意識の問題,双方向性の問題が, SUNS特有の問題ではなく,こうしたシステムを利用した遠隔教育に共通する,遠隔教育 特有の問題であることを示唆している。

 文部科学省の高等教育審議会も,1996年頃から,マルチメディアを活用した21世紀の高等 教育の在り方に関する懇談会(文部科学省,1996)などで、インターネットを取り入れた教 育や教員と学生の情報交換の必要性を唱え始めた。そのような中,信州大学では,2000年に SUNS61番遠隔講義室に教官と学生用の情報コンセントが設置された。これにより,教官や 学生がノーートパソコンを接続すれぽ,SUNSとインターネットを併用した遠隔教育ができ るようになり,課題を解きながら遠隔講義を受けたり,回答を教官に送信したり,あるいは, 学生と教官がメールでやりとりする等,学生の参加意識や双方向性を増す工夫が可能となり, これらの問題は大幅に改善された。

#### 3.3 さらなる改善

 その後も,2001年前期にはLANの簡便化を図るためにSUNS61番遠隔講義室に無線 LANが配備されるとともに,各教官,特に隔地学部の教宮が, SUNS講義室までわざわざ 自分のノート・パソコンを持参しなくても済むよう61,62番遠隔講義室に教官用パソコンが 配置される等, SUNS の活用を支援する設備の充実が図られた。また, 後期には, パソコ ンの画像を鮮明なまま遠隔地に送信するソフトが導入されるとともに,SUNSの映像と音 声を学内LANで一斉配信し, LANに接続したパソコンがあるところならどこからでもそ れが閲覧できるようなシステムが導入され(Fig.7参照),教育や研究に関する情報が,益々 快適かつ簡便に共有できるようになった。

# 4. SUNSとパソコンの併用に対する学生の評価

## 4.1 遠隔講義でのパソコンの併用

水野(1999),水野・大下(2000)は、遠隔講義でパソコンを併用することの効果や是非 について,学生がどう感じているかを調査した。その結果,学生はSUNSとパソコンの併 用により、先述した1.参加意識の欠如, 2.教官とのインタラクションの不足,といった, 従来の遠隔講義の問題点が,パソコンで課題を解いて回答を教官に送信したり教官とメール でやりとりすることで,解決しうると感じていたことが明らかとなった。また,これ以外に も、パソコンを併用することで、1. ホームページに資料が掲載されるので大変見やすい, 2.講義時間以外にもその資料を見て復習できる,3。資料をファイルとして保存しておけ る、等、様々なメリットが生じると感じ、その併用に対して極めて肯定的・積極的であるこ とが明らかとなった。

#### 4.2 通常の講義でのパソコンの併用

SUNSは無論,遠隔講義のみならず,通常の講義でも活用できる。特に, SUNSによっ てパソコン画面をマルチ・スクリーンに提示することで,近年益々有効性・必要性が唱われ ているマルチ・メディアを活用した講義が可能となる。筆者(水野)は,1999年後期の認知 科学の講義で,SUNSの機能を活用し,1.画像を動かしたり音声をつけたりできるマル チメディア・プレゼンテーション・ソフト (Microsoft 社製 Power Point) を用いてスライ ド画像・音声を提示したり,2. 自作の心理実験プログラムによる実験の画面をマルチ・ス クリーンに提示し,履修生全員でそれを見ながら集団実験演習を行ったり,誰かを指名して 個人実験を行いその様子を全員で観察するといった工夫を行った。そして,この講義に対す る年末の講義評価アンケートを分析した。そのうちの,「良かったと思われる点」について, 重複を許してカウントした集計結果をFig.1に示す(悪かったと思われる点については,菊 池(2001)の調査結果とほとんど同じであったので,詳しくはこちらを参照されたい)。

これを見るとわかるように,学生は,マルチ・スクリーンに提示されるパソコン画面に対

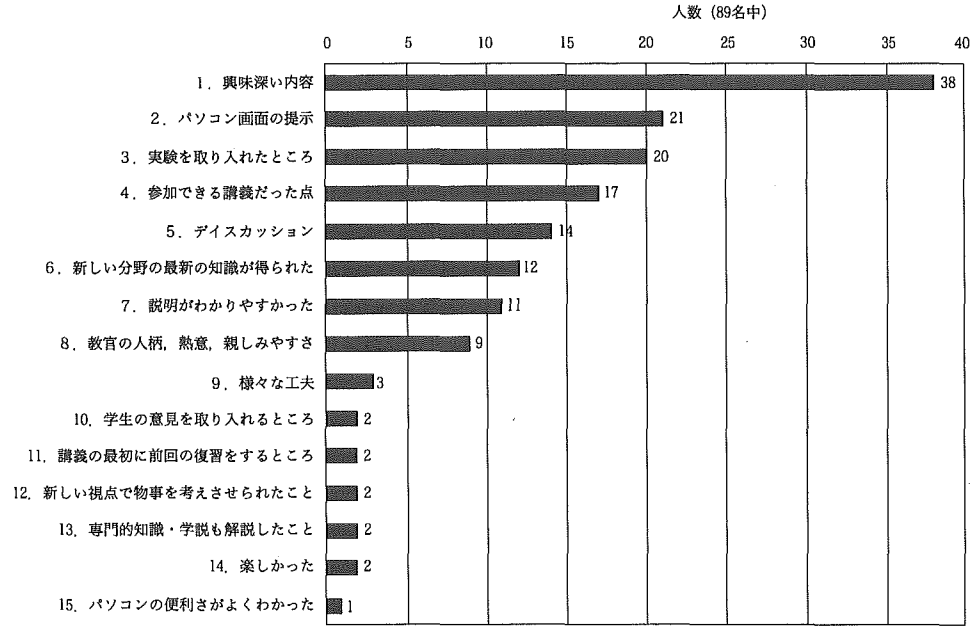

Fig.1 講義評価アンケート:「良かったと思われる点」の果計結果

して極めて肯定的である。細かい記述を見てみると,学生は,黒板に書かれる手書きの字を 見るよりも読みやすいこと,図がきれいなこと,図が動くこと,音が聞けること,等に特に 惹きつけられたようである。これは,最近の学生が,TV,ビデオ,インターネット,アニ メ,等に親しんでいる画像世代の若者であることを,反映しているのかもしれない。

 また,実験が取り入れられていることについても,学生はかなり興味を引かれたようであ る。講義に対する要望の自由記述の中にも,もっと全員参加の実験を増やしてほしいという 意見が目立った。これは,遠隔講義に限らず,通常の講義でも,学生参加を促し,講義の一 方向性を補うことが,学生の興味を引き,講義を魅力的なものにする上で大切であることを 示唆している。そしてこの試みは、それを実現する上で, SUNS のパソコン画面のプレゼ ンテーション機能やマルチメディア機能が役立ったことを示している。

## 5。設備・利用情報の体系化と配信の必要性

2で述べたように、SUNSによる遠隔教育は、教官にも学生に肯定的に受け止められて いる。また、3で述べたように、SUNSの①の教育効果の問題は、様々な設備の導入によ り大幅に改善されてきた。そして,4 で述べたように,学生は,SUNS とパソコンを併用 した遠隔講義や,その多彩な機能を利用してのマルチメディアを取り入れた講義に対して非 常に肯定的である。

 すると,残された問題は,3の冒頭で述べた,②操作の難しさ,の問題だけである。大 下・守・箆(1990)は,遠隔講義が敬遠される原因の1つが,SUNSの機器に不慣れなこ とが教官に心理的圧迫感を与えていることであると指摘している。また、最近でも、守ら

(2001)が,SUNSの利用を妨げている理由の1つが「機器の操作が難しい」という誤解 にあると指摘している。

## 5、1現状

守ら (2001) が言うように, SUNS の「機器の操作が難しい」というのは,「誤解」であ る。操作を難しくしているのは,単なる「情報不足」だと考えられる。

実際、松本の SUNS や新しい設備の操作方法,特に SUNS とパソコンの接続方法につい ては,所属学生に遠隔教育を行う必要のない在松学部の教官や,松本にいない隔地学部の教 官にはほとんど知られていない。また,たとえ松本の講義室に赴いても,利用できる情報源 は当該講義室に置いてある簡易マニュアルだけか,あるいは,マニュアルが全く置いていな い講義室もあり,情報を得る手段が著しく不足していると言わざるを得ない。そのため現状 では,隔地学部所属の在野教官,高年次の共通教育を担当する教官,公開講座などで必要に 迫られた教官,あるいは,遠隔講義システムに関心が高く操作方法を個人的・試行錯誤的に 調べて習得した教官など,ごく一部の教官しかSUNSを使いこなしていない。

 ただ,新たな設備が導入される毎に,その詳細情報を使用法を含めて,隔地学部を含めた 全教官に周知することは実質的には困難であり,たとえ全教官を対象にした説明会・講習会 を開いても,全員の参加を期待することは難しい。

## 5.2 本研究の目的

SUNSの様々な優れた機能や,新しい試みや設備を活かすためには、最新の情報,詳し い操作法,隔地学部を含めた全学のSUNS講義室の情報が得られるような情報源が必要で ある。そして,信州大学のように隔地学部を多く有する大学においては,情報を共有する手 段として,LAN・インターネットが最も適する。実際昨年,信州大学のバリアフリー設備 情報をLAN・インターネットで配信したところ(水野,2001),予想以上に多くのアクセ スがあった。これは,移動が難しい人々にとっては,あらかじめ現地の設備の情報が得られ ることが極めて有用であるからに他ならず,その点では,隔地学部を有する信州大学の教官 も,全く同じはずである。

 そこで本研究では,いつでも,どこからでも,SUNSや松本地区に新たに設置された設 備の情報や使用法,並びに,隔地学部のSUNS講義室の状況などを詳しく知ることができ るようなオンライン・マニュアルを作成し, これを学内 LAN で配信することで, 「SUNS の操作は難しい」という誤解を解き,この多彩で優れた機能を誇るSUNSの共通教育・専 門教育における利用を推進することを目的とする。

# 6。オンライン・マニュアルの作成と配信

#### 6,1情報内容と配信方法

 松本地区のSUNS61番講義室を中心に,全学のSUNS講義室の情報を収集した。特に松 本地区と隔地学部との対局講義や,隔地学部に赴いてのマルチメディアを取り入れた講義の ために,松本だけでなく,長野の工学部・教育学部,上田の繊維学部,伊那の農学部の SUNS講義室のカメラ位置や松本地区とのSUNS仕様・使用方法の相違点などについて, 重点的に情報を収集した。

 次に,こうした情報を,現地・操作台・操作画面の写真を含めて体系的かつわかりやすく まとめてオンライン・マニュアル化した。加えて,キャンパス内・キャンパス間でのパソコ ン画面提示の操作方法のページには,提示までのプロセスが再現でぎるシミュレーション・ システムを構築・掲載した。尚,松本と隔地学部のシステムに若干の違いがあるだけで操作 方法はほぼ同様である。そこで,相違点についての情報を掲載し,事前に把握できるように した。

そして、以上のすべての情報を研究代表者の研究室ホームページに「SUNSの利用法」 として掲載した (http://cog4.shinshu-u.ac.jp/suns/asahi/no61/index.html) (Fig. 2)。尚, 今後の試用・調整後の運屠に関しては,全情報ファイルを研究協力室(http://jimuwww. shinshu-u.ac.jp/rcd/rcd/ken-home.htm)に委託し、個人研究室のホームページからでは なく,大学レベルでの公開を依頼してある。

## 6.2オンライン・マニュアルの概要

マニュアルの詳細は上記URLを参照されたいが、今回収集・体系化・提供した SUNS の特徴的機能,及び、新たに追加された設備や機能に関する情報の概要は以下の通りである。

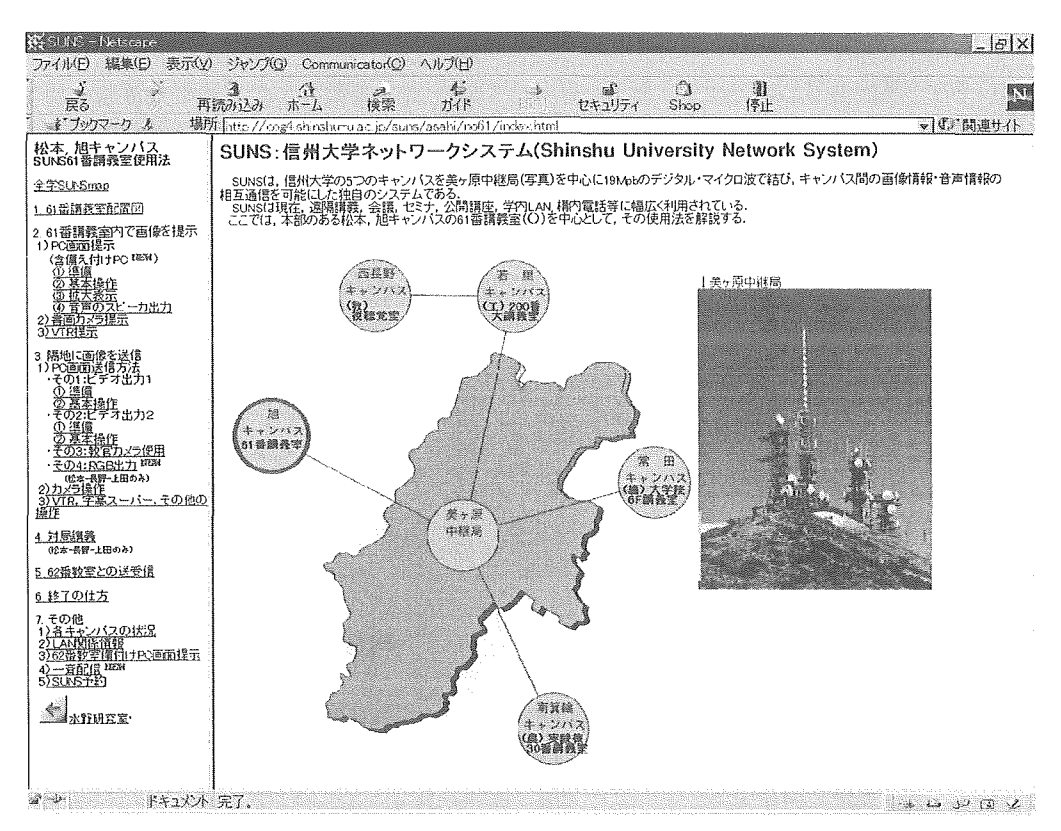

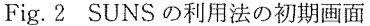

## 6.2.1 新たな設備

先述したように,2001年には SUNS61,62番遠隔講義室に教師用の DOS/V パソコンが 常設された。また、筆者はこれにマルチメディア・ボードを組み込み、パソコン画像の RGB・video出力とステレオ音声出力を可能にし,キャンパス内でのマルチメディアを活 用した講義や,キャンパス間でのパソコン画像・音声の送信を,教官がノート・パソコンを 持参しなくても簡単に行えるようにした。

 ホームページにはSUNS61番講義室を中心に,この新しい設備の詳細と,講義室内・遠 隔講義でのパソコン画面・音声の提示方法等をまとめたオンライン・マニュアルを掲載し, 講義室内でもLANを利用してこれを参照しながら設定や運用が可能なように設定した (Fig.3参照)。

 また,講義前に操作方法に習熟することができるように,講義室内・遠隔講義でのパソコ ン画面提示方法の「基本操作」の解説の最後に,シミュレーション・システムを添付した (Fig.4)。これにより,特に隔地学部の教窟も,松本の当該講義室に赴いてから操作練習を せずとも,隔地の教官室で操作方法をチェック,試行することができる。

6.2.2LAN関係

先述したように、SUNS61番遠隔講義室には、本年度、無線 LAN のアクセス・ポイント も設置された。そこで,このオンライン・マニュアルには,これについての情報と,共通教

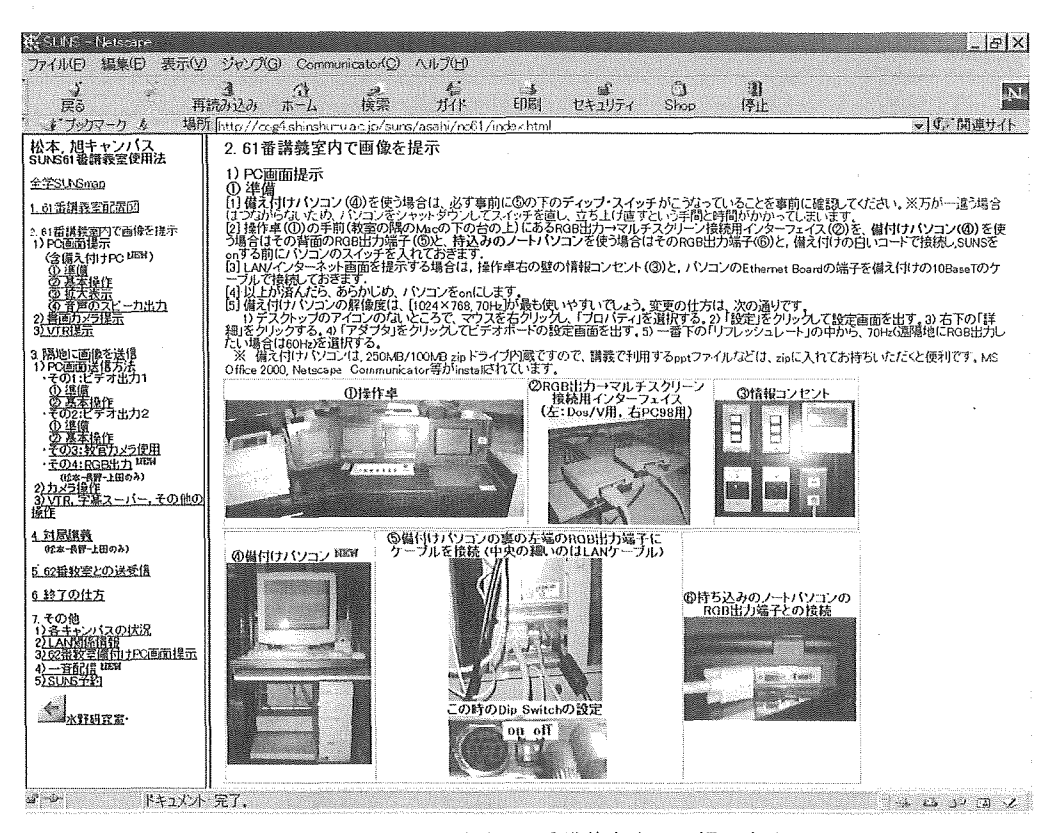

Fig. 3 パソコン画面の61番講義室内での提示方法

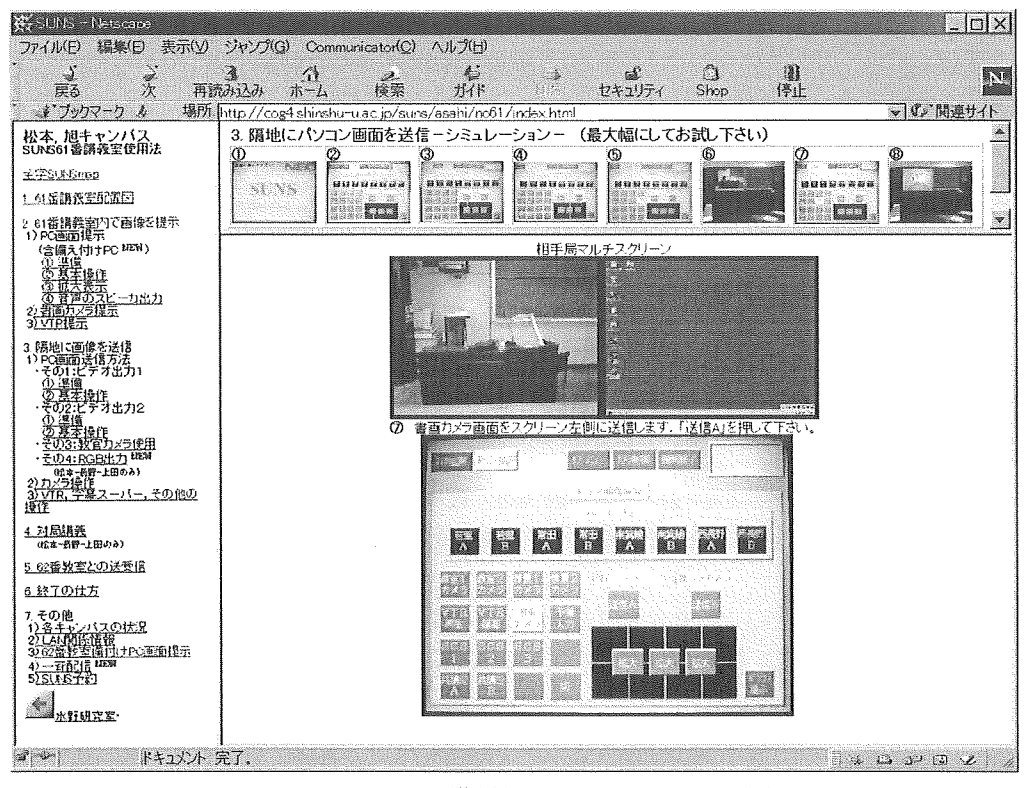

Fig. 4 パソコン画像送信のシミュレーション画面

育センターの作成する無線LANカード設定情報へのリンクを設定し,その情報が参照しや すいようにした。

また、SUNS61番遠隔講義室には、教官用のパソコンのための情報コンセント,及び、学 生用の情報コンセントも設置されている。そこで,その外観や仕様,及び,教育システム開 発センターの作成した情報コンセントの利用方法とパソコンの設定の仕方の情報ページへの リンクも掲載した。

 これにより,本ホームページからすべてのLAN関係の情報を容易に得ることが可能とな った。

6,2.3 マルチ・スクリーン関係

 SUNSには,パソコン画面を講義室内で提示する際,その画面の上部1/3,中部1/3,下 部1/3を選んで8面マルチ・スクリーン全面に拡大表示する機能がついている。これにより, パソコン画面上の数式などの細かな情報を,講義室の最後列からでもはっきりと見ることが できる。

 しかしこの機能は,パソコンのモニタの周波数によっては使用不可能な場合があること, この点を含めた簡易マニュアルの説明が著しく不足していたことなどから、あまり利用され てこなかった。

 そこで,本オンライン・マニュアルには,拡大表示のできる周波数についての詳しい説明 と使用法を記載するとともに、拡大表示がどのようになるのかが見てわかるように、実際の

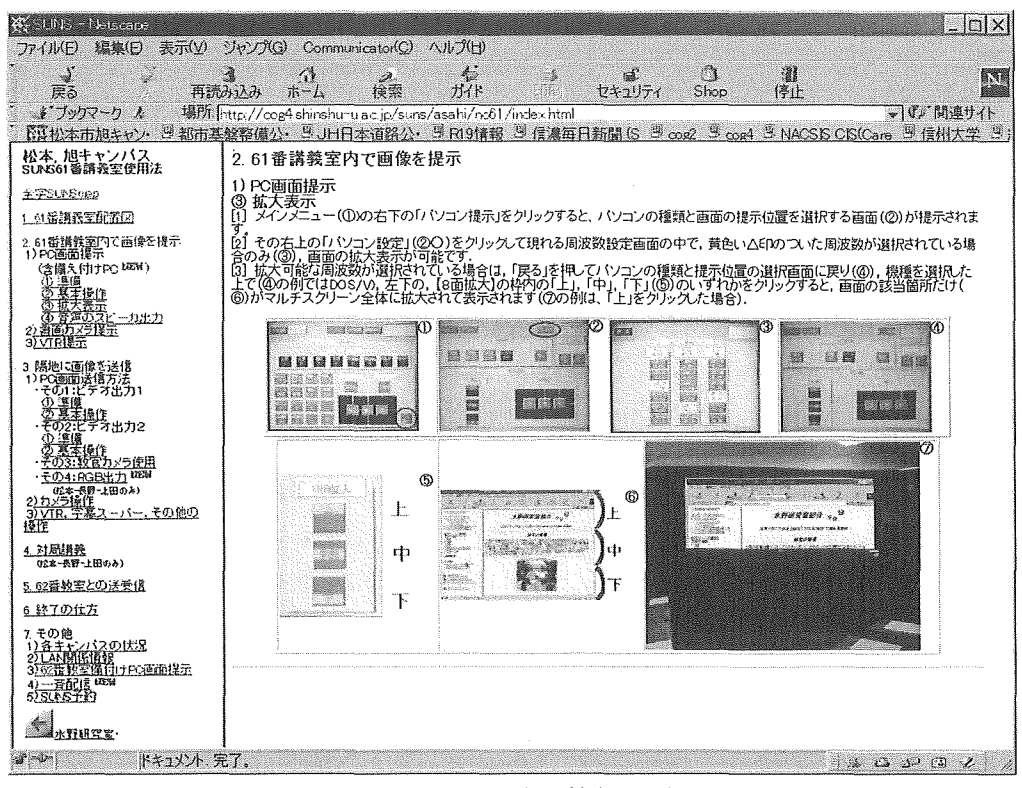

Fig.5 パソコン画像の拡大表示方法

写真を掲載した(Fig,5)。

6.2.4 パソコン画面・音声以外のマルチメディア提示機能

SUNSでは、パソコン画像・音声の他に、書画カメラ, VTRの画像・音声, 教官カメラ ・情景カメラ各2台をマルチ・スクリーンに同時提示することができる。また,VTRに講 師局や受講局の映像を録画することもできる。さらに,計4台の教官カメラ・情景カメラに ついては、撮影位置の調整・映像の拡大や縮小・オートフォーカス等も可能である。

 オンライン・マニュアルには,各々の提示方法の詳細を掲載するとともに,特に,従来, 操作方法がわかりにくいためにあまり使われてこなかったVTR録画の方法の詳細,教官・ 情景カメラ各2台の設置位置・撮影可能位置・移動・拡大等の操作方法についても、詳しい 説明を載せた。

## 6.2.5遠隔講義のための特別な機能

 SUNSには,送信画像の選択,受信局・受信画像の選択,字幕スーパーのON/OFF,な ど,遠隔講義の際に利用できる極めて多彩な機能がある。しかしながら,既存の簡易マニュ アルのこれらの説明は,不十分,ないしは,非常にわかりにくい。

 そこでオンライン・マニュアルには,不足していた清報を補い,いずれの操作をも極めて 容易に行うことができるような詳細かつわかりやすい説明を掲載した。

また, SUNSは,他の画像ネットワーク・システムには見られない優れた双方向性を有 している。特に,遠隔地のカメラを舗御できる「対局講義」の機能は,卓越している。しか

しながら,この機能に関する簡易マニュアルの説明は不十分でわかりにくく,また,種々の 制約(利用可能な局,局数の限界等)もあるため,この機能は残念なことに,従来あまり利 用されて来なかった。

 そこで,オンライン・マニュアルでは,「対局講義」を別項として掲載し,遠隔地のカメ ラ操作方法を中心に,その利用法を詳しく解説した。また,「各キャンパスの情報」の中に, 各キャンパスの SUNS 講義室の状況・カメラ位置などを掲載し、遠隔地の講義室をイメー ジしながらそのカメラ操作が容易にできるよう工夫をした。

 さらに,本年度後期には,パソコン画像を遠隔地に送る方法として,従来のNTSC(ビ デオ)出力に加えて、RGB出力が利用できるようになった。これで、パソコン画面を遠隔 地に送る方法は,1。NTSC出力の予備入力を介した呈示,2。 NTSC出力のVTRを介 した呈示,3、教官カメラでマルチスクリーンを撮影しての呈示,に加えて,4、RGB出 力の直接呈示,の4種類となった。

これら4つの方法には各々メリット・ディメリットがあり、目的・状況によって使い分け る必要がある。そこで,オンライン・マニュアルの「隔地に画像を送信」の「1)PC画面 送信方法」に,その詳細と,各々の詳しい使用方法を掲載した(Fig.6)。

6.2.6 一斉配信

2001年度後期に,SUNSの講師局の映像と音声を配送サーミに送り,それを学内LAN

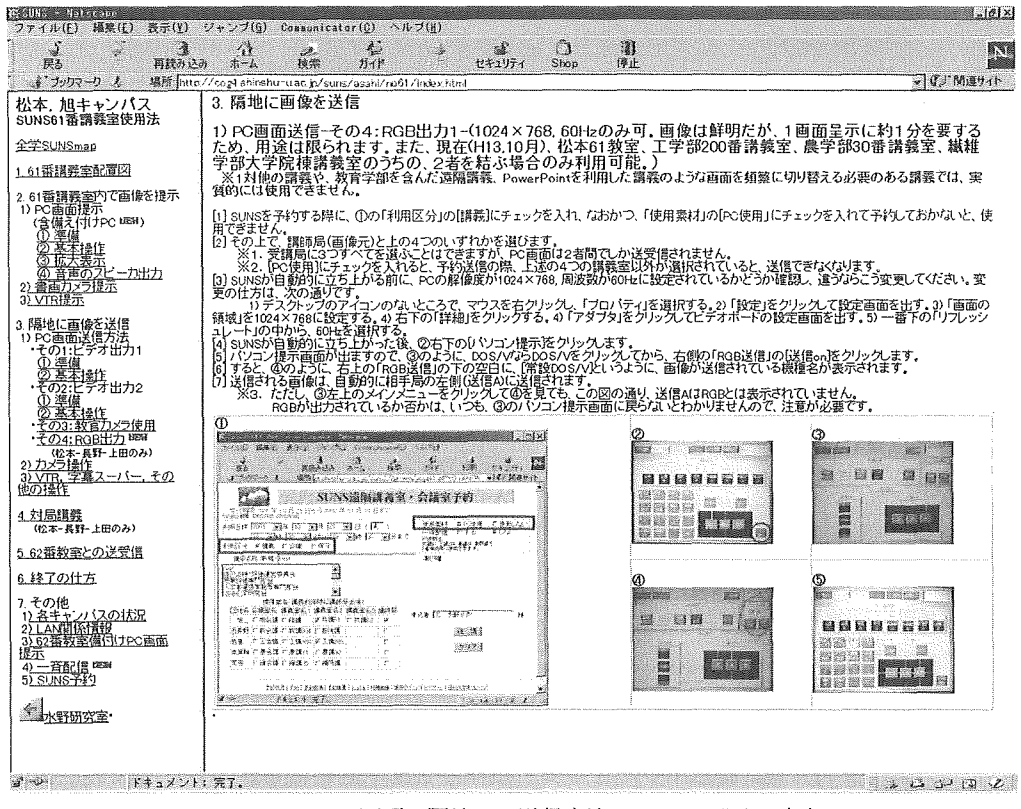

Fig. 6 パソコン画面の隔地への送信方法一その4:RGB出力一

で一斉配信することができるようになった。これにより,学内LANに接続してあるパソコ ンがあるところなら,どこからでも,SUNSの会議や講義を閲覧できるようになった。

これは、SUNS利用の予約時に、一斉配信の項にチェックを入れるだけで利用できる。 一斉配信が予約されると,送信Aの映像がエンコーダを介してストリーミソグ・サーバに送 られ,学内LANで配信される。利用しているのはMicrosoftのWindows Mediaで,平成 13年11月現在,若里のmms://gipvodw1.shinshu-u.ac.jp/WLive/と,西長野のmms:// gipvodn1.shinshu-u.ac.jp/NLive/を Media Player で視聴することができ、今後、全キャン パスにサーバが配置される予定である(詳しくは,総合情報処理センターの,http://www. center.shinshu-u.ac.jp/center/shin\_only/suns-stream.html 参照)。

 オンラインマニュアルの一斉配信の解説画面には(Fig.7),教育学部で行われた地域連携 フォーラムのHVE中継を松本の研究室のパソコンのMedia Playerで見た場合を例示した。 このように,教育・研究上有用な情報が,全キャンパスで極めて簡便かつ快適に共有できる ようになったのである。

 今後は,配送サーバからどのような情報を,どのような形で提供すべきかについて,様々 な試みが行われていくことが期待され,その可能性は無限大である。

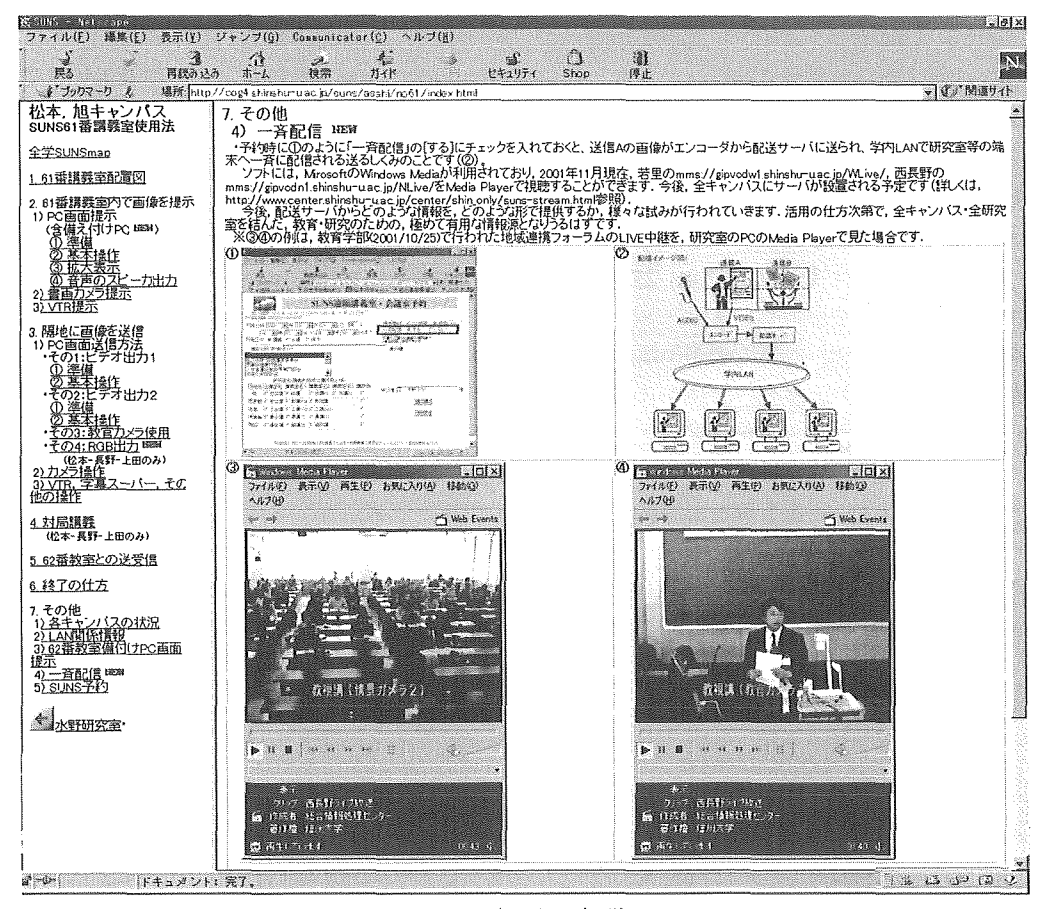

Fig.7 一斉配信の解説画面

## 7。総合的考察

物理的問題を解決してくれる SUNS による遠隔教育は、教官・学生に極めて肯定的に受 け止められている。また,教育効果に関わる問題は数多くの改善策により解消されてきてお り,その効果は実際の講義に限りなく近づいてきている。そして,SUNSの多彩な機能を 利用した,マルチメディアをふんだんに取り入れた講義は,学生の興味・関心を引くことも 確認されている。にもかかわらずSUNSが活用されてこなかったのには,「操作が難しい」 という誤解が大きく影響している。そして,この誤解は,主として操作方法等についての情 報不足に起因していたと考えられるのである。

 従来は,隔地学部教官には共通教育設備の具体的内容や操作方法を知るすべがなく,隔地 学部からわざわざノートパソコンを持参される教官も多かった。しかし、このオンライン・ マニュアルを利用すれぽ,いつでもどこからでも新しい設備の情報や詳しい使用方法を知る ことができるため,その必要がないことを事前に知ることができる。また,操作のシミュレ ーション・システムを利用して事前に使用法を確認し,スムーズな講義を行うことができる。 さらに,これを利用することで,目的に合った機能を新たに発見できる可能性すらある。

 また,遠隔地でマニュアルを事前に読むことができても,現地の設備の具体的状況がわか らなけれぽ十分な理解は難しい。また,対局講義におけるカメラ操作などは,相手局の遠隔 講義室の状況を知らなければ、極めて困難である。このオンライン・マニュアルには、全キ ャンパスのSUNS講義室の配置図や,操作方法・設備の主たる相違点についての情報も掲 載されているため,相手局の学生やカメラの位置などをイメージしながらカメラ操作を行う といったことも容易になるはずである。

 さらに,在松教官でも従来は,教室に赴き,そこに配置してあるマニュアルを手がかりに 操作するしか方法がなく,また,マニュアルの置いていない遠隔講義室もあった。しかも, 簡易マニュアルは,設置業者が作成した非常に古いもので,専門的で非常に理解しづらく, 不十分でもあった。また,講義中に操作方法を誰かに尋ねたくても,詳しい事務官が必ず手 が空いているとは限らず,わざわざ講義室に来ていただける可能性は低い。本オンライン・ マニュアルは,講義室に配置されたパソコンを利用して,講義中にでも確実に見ることがで きるだけでなく,それを見ながら操作することも可能である。

本オンライン・マニュアルが,SUNS の新しい設備や操作方法についての絶対的な情報 不足を補い,全学教官が,SUNS,及び,教育改善のために新たに設置された様々な設備や 機能を活用する一助となることを,切に願う。

謝 辞

本研究は、平成13年度プロジェクト推進経費(教育研究基盤校費学長管理分,プロジェク ト名「SUNS の利用推進のためのオンライン・マニュアルの作成と配信」),及び,平成13 年度の総合情報処理センターのキャンパス情報システムの試作・検討に関する研究プロジェ クト経費の補助を受けました。記して感謝の意を表します。

また, SUNS 遠隔講義室等への教官用パソコン, ならびに, 無線 LAN の設置にご尽力 くださいました,共通教育センター,カリキュラム企画編成・実施部門長,堀井健一教授に, 厚く御礼申し上げます。また,SUNSの利用法に関して数多くの有益な情報をくださいま した,総合情報処理センター,茅野基技術専門職員,並びに,新しい設備の配置・設定に多 大なご協力をいただきました,共通教育第1係,百瀬徹夫係長,長井俊之様,手塚道憲様に も,心より御礼申し上げます。

文 献

衛星通信教育振興協会(1998) 遠隔教育の統合システムー技術検討委員会一 圃衛星通信教育振興 協会.

菊池聡(2001) マルチメディア時代の一般教養科目 信州大学教育システム研究開発センター紀 要, 7, 31-39.

水野りか(1999) SUNSによる遠隔講義における LAN とパソコンの活用に向けて 信州大学教 育システム研究開発センター紀要,5,99-110.

- 水野りか(2001)身体障害者のためのバリア・フリーな教育環境を目指して一現状・問題点とイソ ターネットによる情報提供の試み一 信州大学教育システム研究開発センター紀要,7,75-89.
- 水野りか・大下眞二郎(2000) 画像情報ネットワーク・システムを用いた遠隔教育でのインターネ ット併用の効果と可能性教育システム情報学会誌,17(1),30-40.
- 文部科学省(1996) マルチメディアを活用した21世紀の高等教育の在り方に関する懇談会報告書.
- 守一雄・野口宗雄・天岩静子・川島一夫・小松伸一・高橋知音・中西公一郎・今田里佳(2001) 大 学授業の改善と遠隔授業システムの有効利用のための副読本とディベートを導入した授業の提案 ・実践と評価 信州大学教育システム研究開発センター紀要,7,91-100.
- 守一雄・野村彰夫(1990)信州大学画像情報ネットワークシステムを用いた遠隔講義の評価: 「生」講義との比較による講義内容の理解度評価 平成2年度電子情報通信学会信越支部大会シ ンポジウム発表資料.
- 中山実・清水康敬(1997)衛星通信教育システム(PINE-NET)における学習者の主観評価と成 績に関する検討 電子情報通信学会技術研究報告,ET97-51,79-86.
- 大下眞二郎・守一雄・筧昭一(1990) 信州大学画像情報ネットワークによる遠隔講義とその評価(1) 電子情報通信学会研究会資料, ET90-63, 33-40.